## **Passo a passo Integração entre RM Classis x RM Labore**

## **Parametrizando o RM Labore**

Antes de iniciar os passos é importante frisar que essa tela mostra em qual mês/ano o salário será processado. Neste caso o mês/ano parametrizado é dezembro/2005. A data de início e término do professor na turma deve estar compreendida entre esses valores.

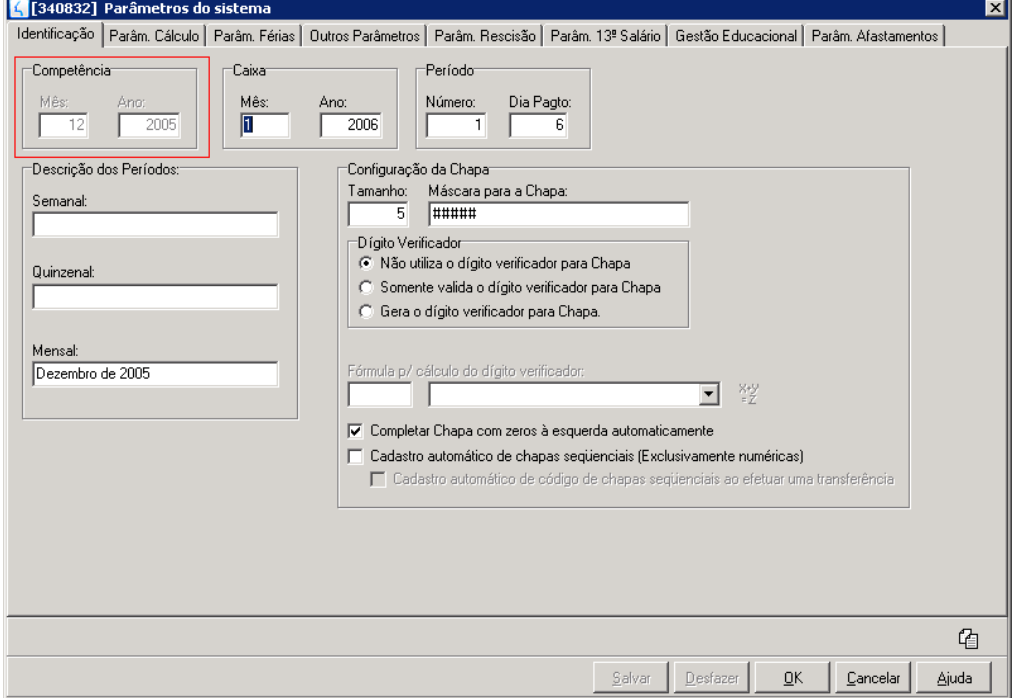

**Períodos Letivos:** devemos marcar quais períodos letivos não encerrados (RM Classis) estão disponíveis para processamento dos salários.

**Fator para cálculo do salário mensal:** No RM Classis temos o número de horas semanais e o valor/aula, assim calculamos o salário semanal. Este fator é utilizado para complementar o cálculo, obtendo assim o salário mensal. Resumindo, definimos quantas semanas temos no mês.

**Proporcionaliza número de dias:** Considerará o cadastramento de data de início e término do professor na turma/disciplina para proporcionalizar o salário de acordo com o número de dias trabalhados no mês.

**Usa mês comercial para proporcionalização:** Considera o mês de 30 dias. Somente estará visível se o parâmetro acima estiver marcado.

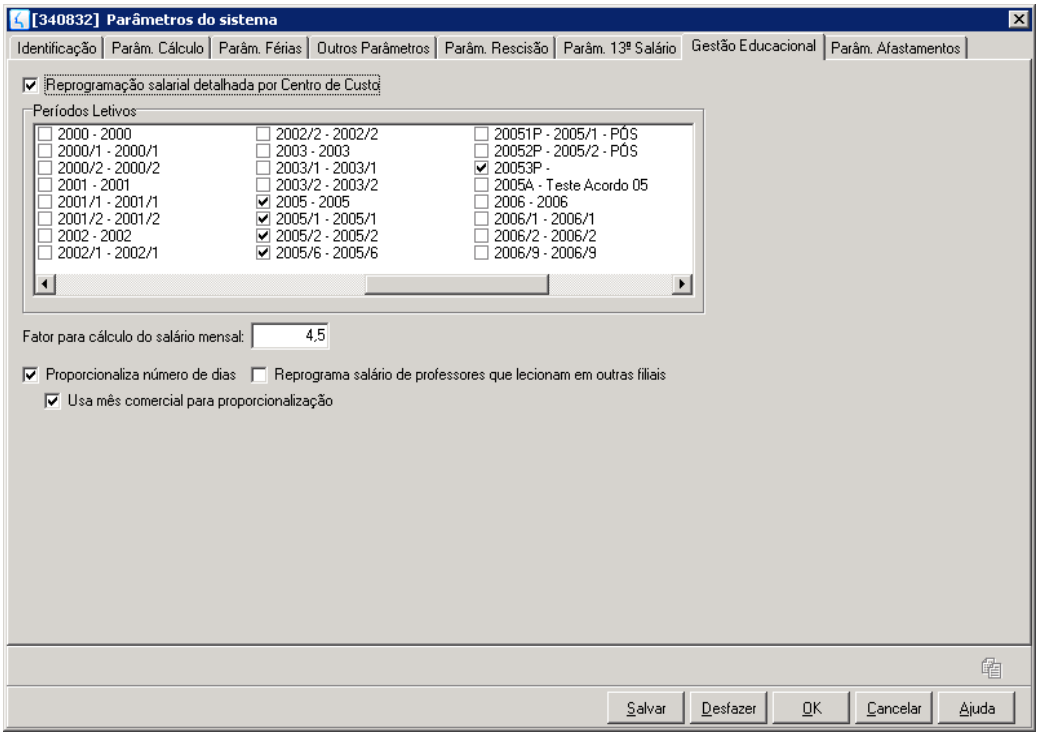

## **Parametrizando o RM Classis**

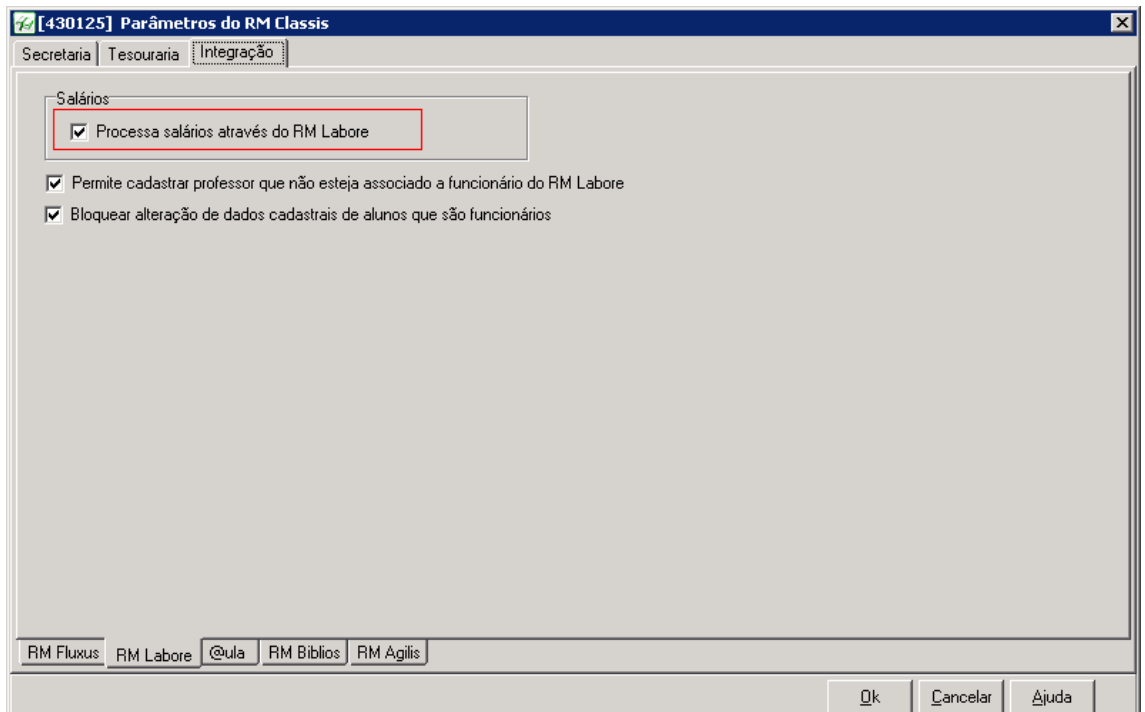

**Processa salários através do RM Labore:** Marque esta opção para que o sistema processe os salários dos funcionários da instituição de ensino através do RM Labore (Folha de Pagamento).

Após selecionar esse parâmetro, ficará disponível a opção Cadastros | Professores | Funções | [Funções de Professores,](mk:@MSITStore:C:\CorporeRM\RMClassis%20Faculdade\Help\RMClassisF.CHM::/rmclassisf_rtf/IDH_clCadVFuncionariosXFuncoes.htm) permitindo escolher quais serão as funções desempenhadas por professores na instituição de ensino. Você **deve** marcar quais funções assumidas pelos funcionários são consideradas como função de professor no RM Classis para que a integração funcione corretamente.

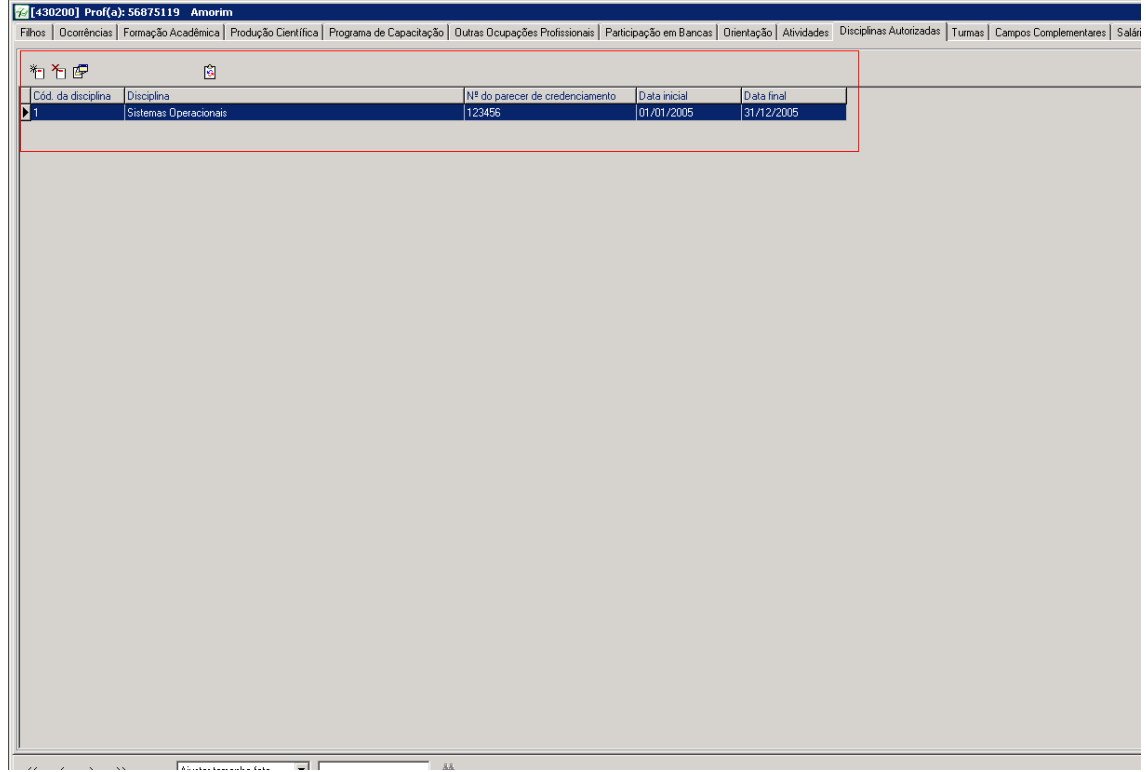

Caso a opção **Verificar parecer de credenciamento** em [Opções | Parâmetros](mk:@MSITStore:C:\CorporeRM\RMClassis%20Faculdade\Help\RMClassisF.CHM::/rmclassisf_rtf/IDH_ParametrosSistemaPSecretaria.htm) | RM Classis | [Secretaria | Professor](mk:@MSITStore:C:\CorporeRM\RMClassis%20Faculdade\Help\RMClassisF.CHM::/rmclassisf_rtf/IDH_ParametrosSistemaPSecretaria.htm) esteja marcada, será necessário inserir a disciplina no menu de Disciplina Autorizadas, para que o professor seja associado na disciplina em Cadastros | Acadêmicos | Período letivo | Turmas/Disciplinas | Cadastro de Turmas | Janela de Edição [Turma | Pasta Professores.](mk:@MSITStore:C:\CorporeRM\RMClassis%20Faculdade\Help\RMClassisF.CHM::/rmclassisf_rtf/IDH_clCadPerLetVTurmasMateriasPProfessores.htm)

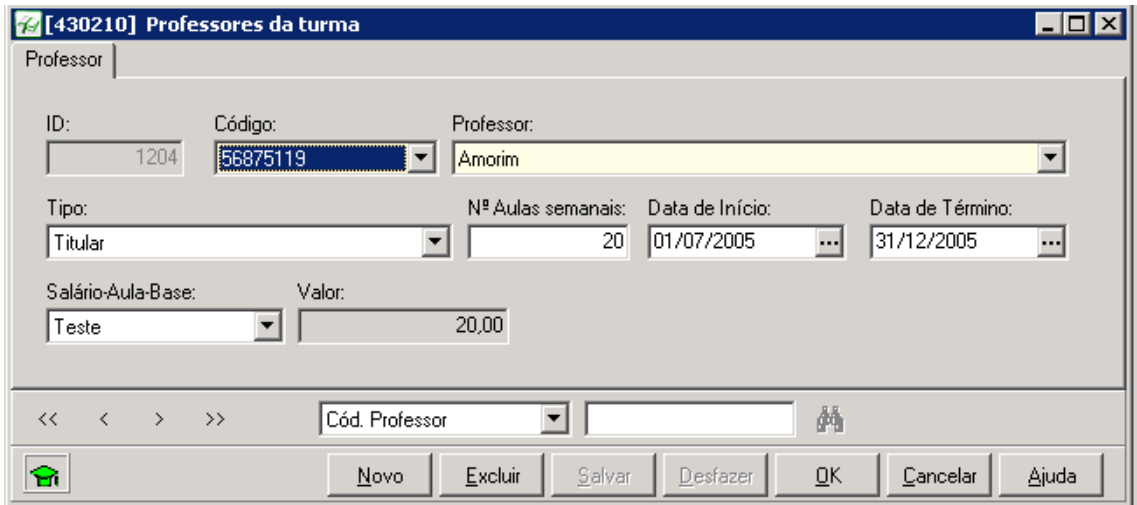

Todos os campos acima (exceto o campo Tipo) **precisam** ser preenchidos para que o cálculo do salário do professor seja feito de maneira correta. Neste caso, temos que o professor estará na turma no período de 01/07/2005 a 31/12/2005 (significando que o salário do professor será interpretado pelo RM Labore **somente** nos meses de Julho a Dezembro do ano de 2005).

## **Executando a rotina**

No RM Labore definimos que cada mês possui 4,5 semanas. Neste caso teremos o seguinte resultado do salário do professor: 20 (Aulas Semanais) \* R\$20,00 (Valor de cada aula) \* 4,5 (Semanas do mês) = R\$1.800,00.

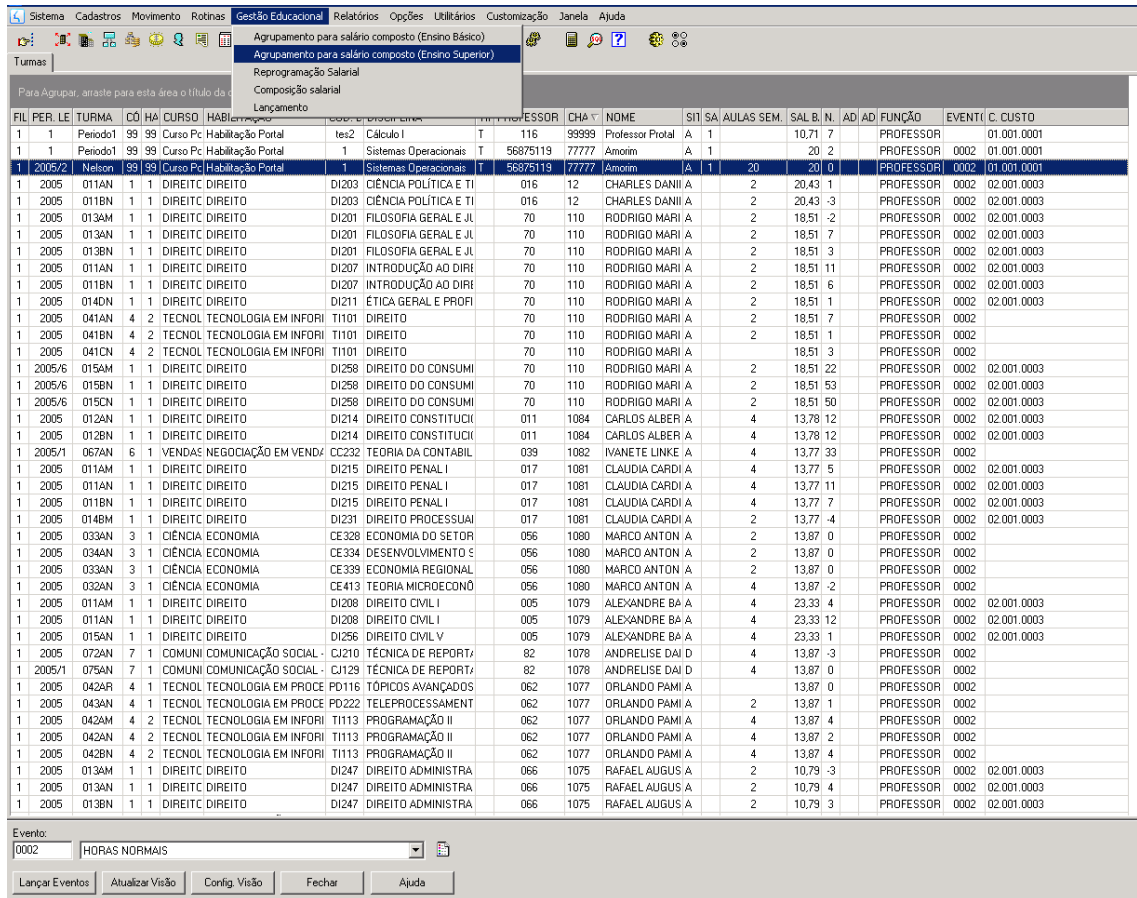

É necessário associar um evento ao funcionário para que seu salário composto seja devidamente processado. O exemplo utilizado está marcado em azul.

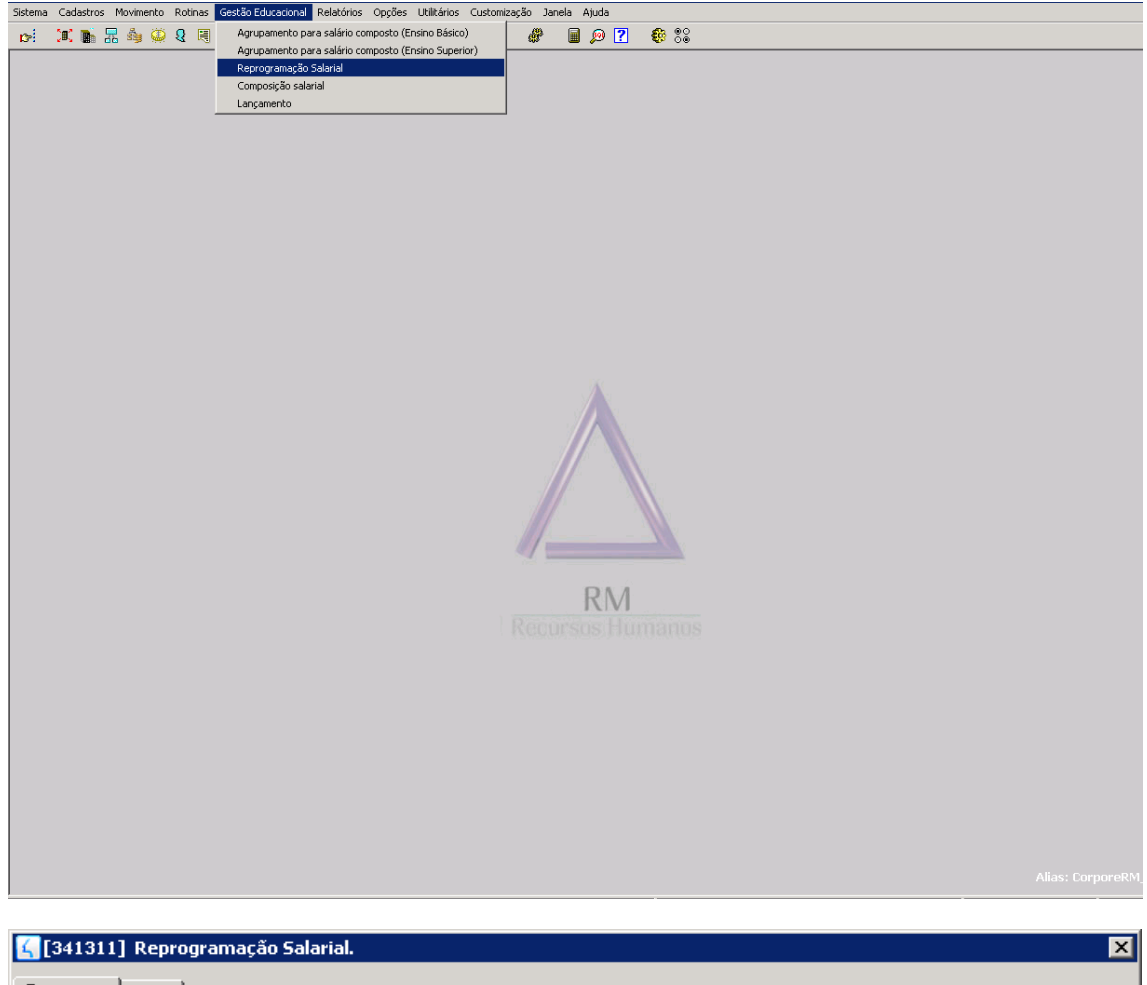

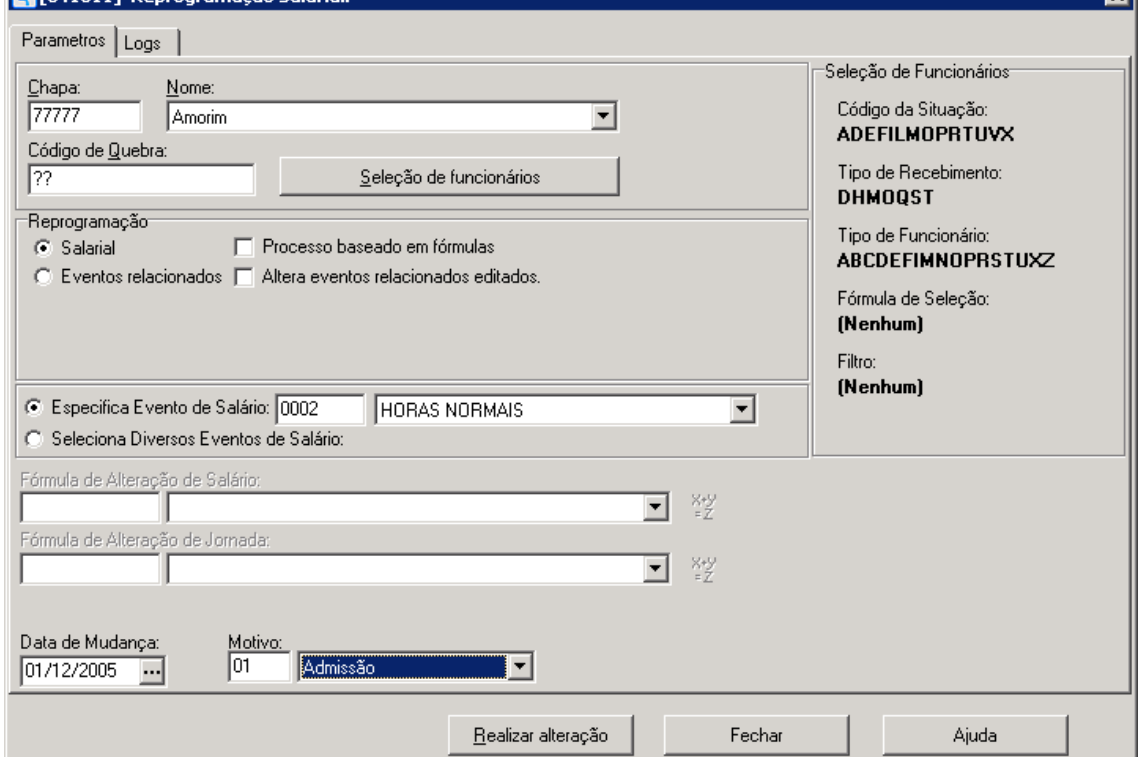

O próximo passo do processo é executar a Reprogramação Salarial para que o salário do funcionário seja calculado. Informamos o funcionário, seu o respectivo evento e o motivo dessa reprogramação salarial.

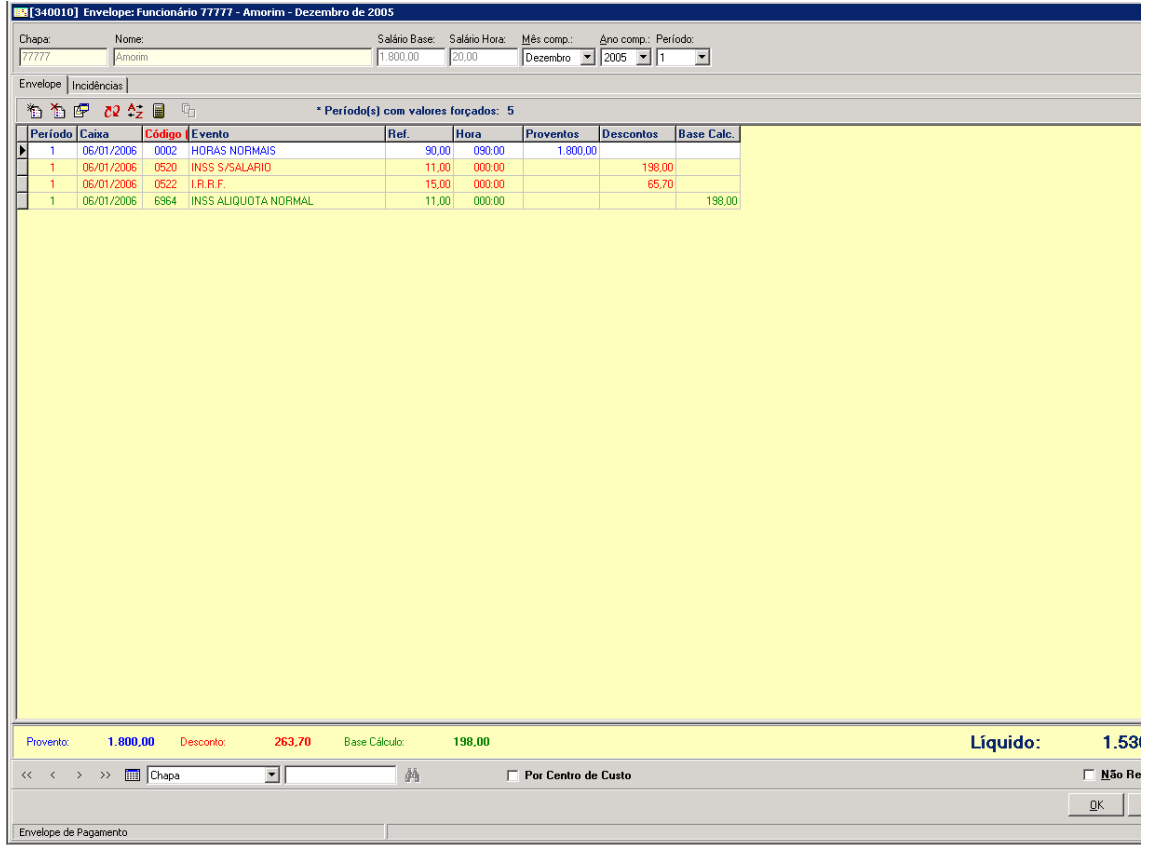

No envelope do funcionário temos o valor de seu salário conforme mencionado no início desse tópico.